## **Deploying the UI and the UI Service**

To be able to view the UI with the web browser, the service as well as the UI components need to be deployed and running on the Bridge. The next steps will introduce how the UI components will be added to the component diagram and how the UI can be viewed within the Bridge and web browser.

The xUML UI service can be deployed without any functionality implemented. This could be the case in e.g. early UI development stages where the different screens need to be reviewed. To be able to deploy the service you at least need to have a SOAP Port Type defined.

Draw the component diagram by the help of the xUML Components Wizard ( $\overline{\mathbf{a}}$ ). For detailed help on how to use the Components Wizard refer to the [Builder User's Guide](https://doc.scheer-pas.com/display/BRIDGE/Components+Wizard).

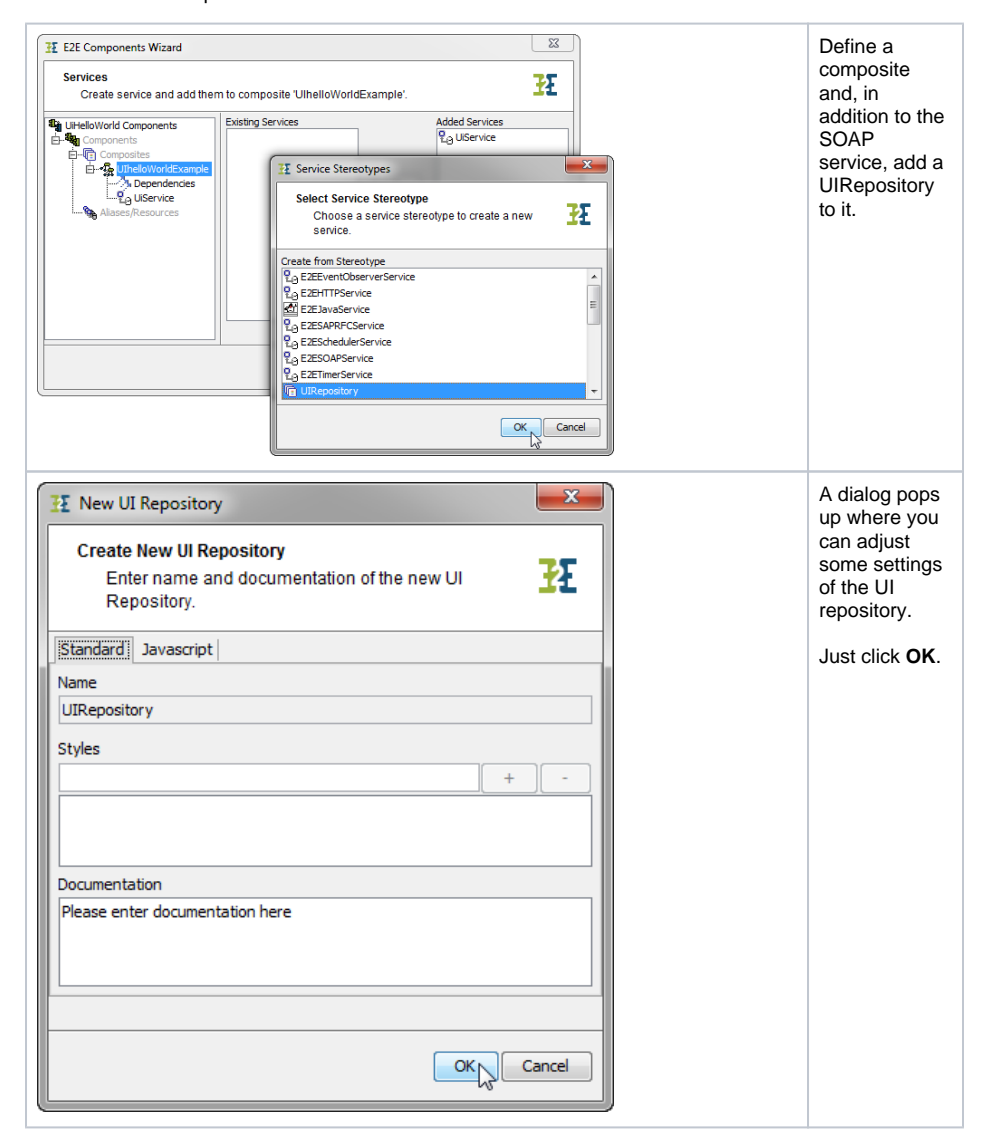

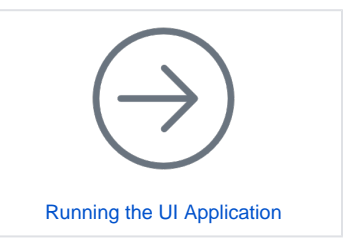

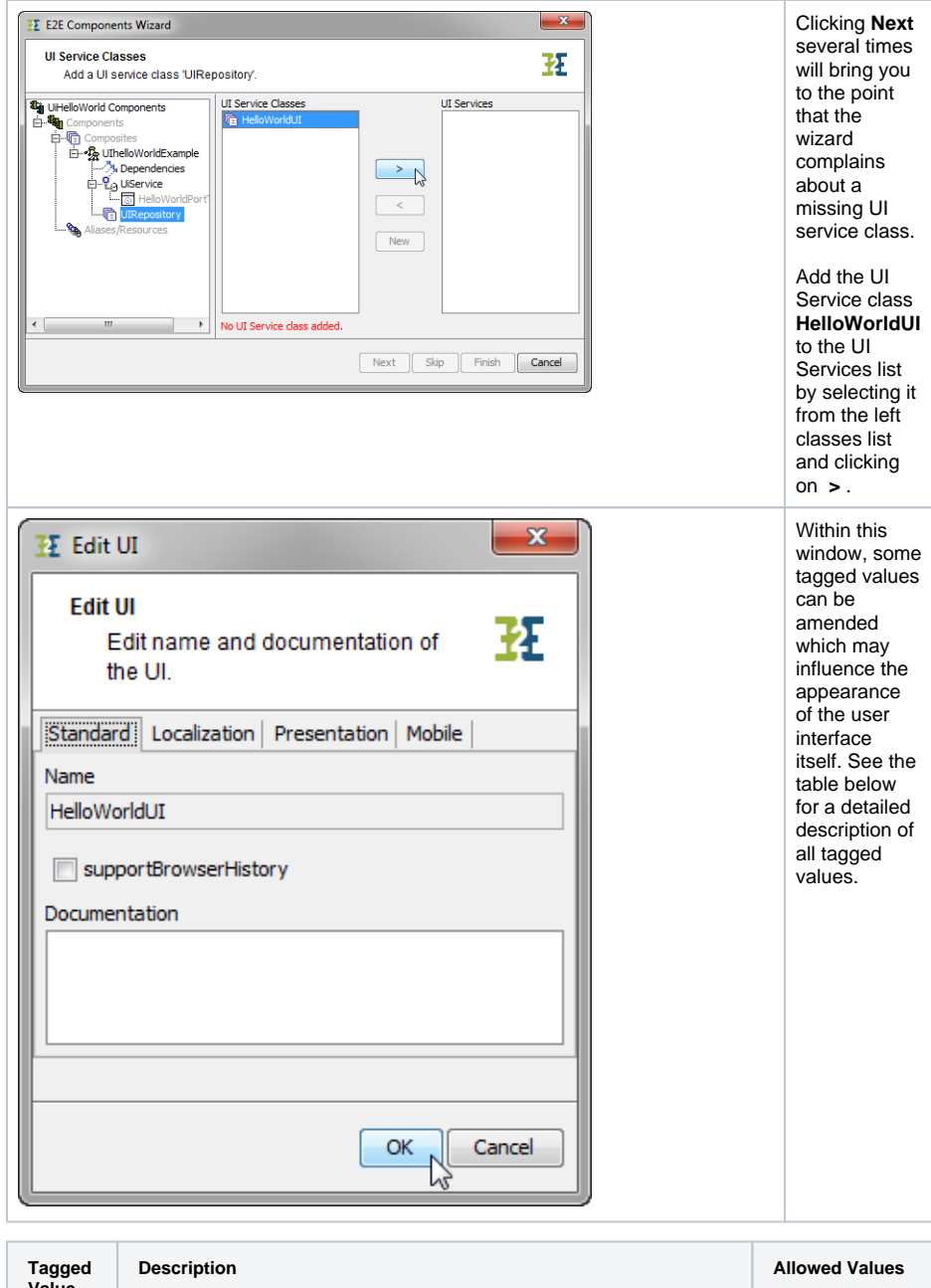

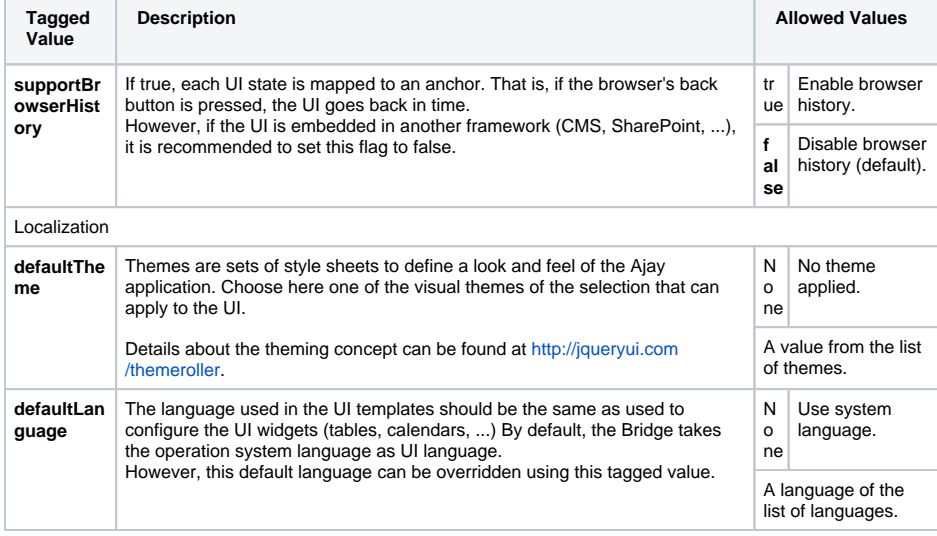

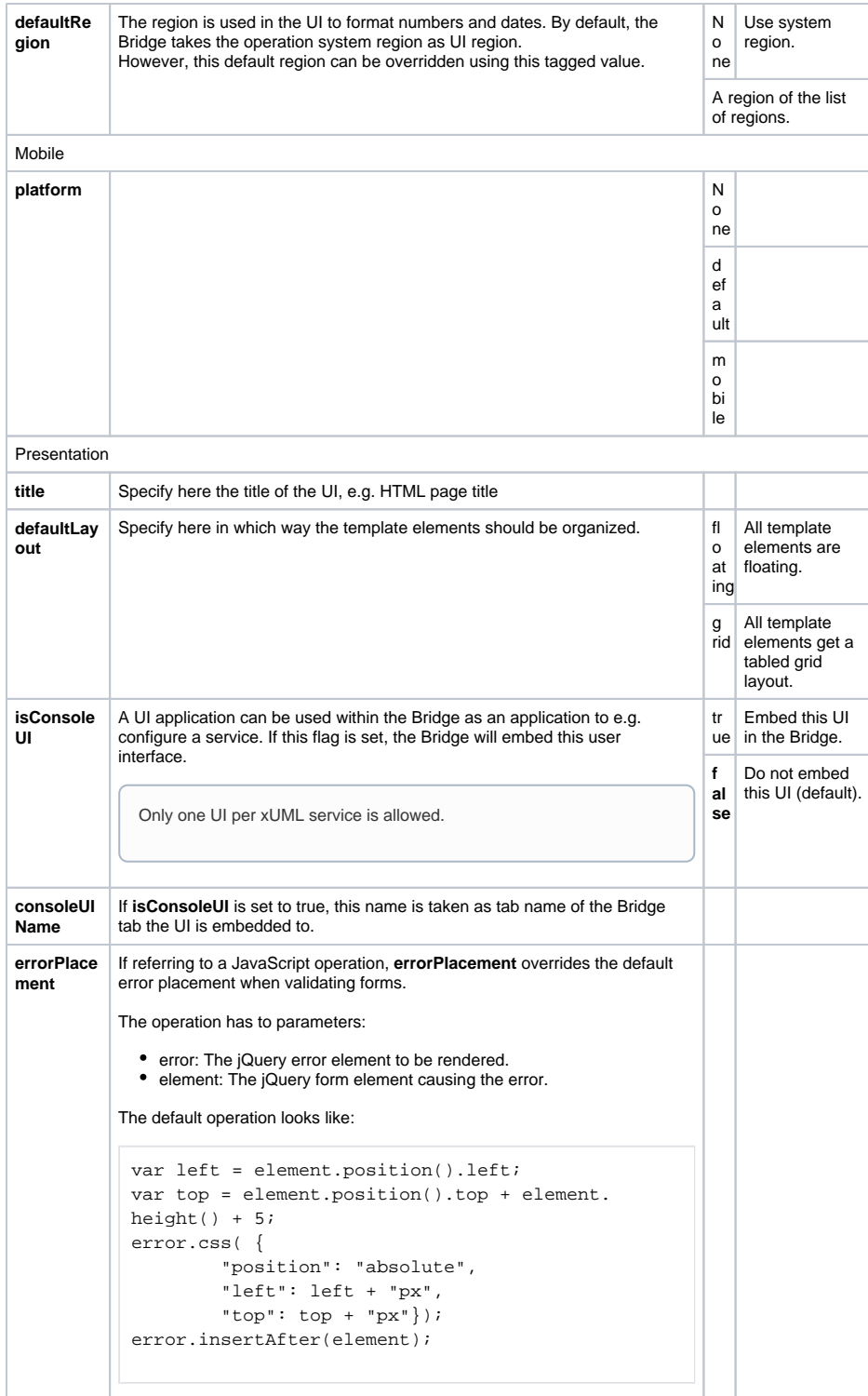

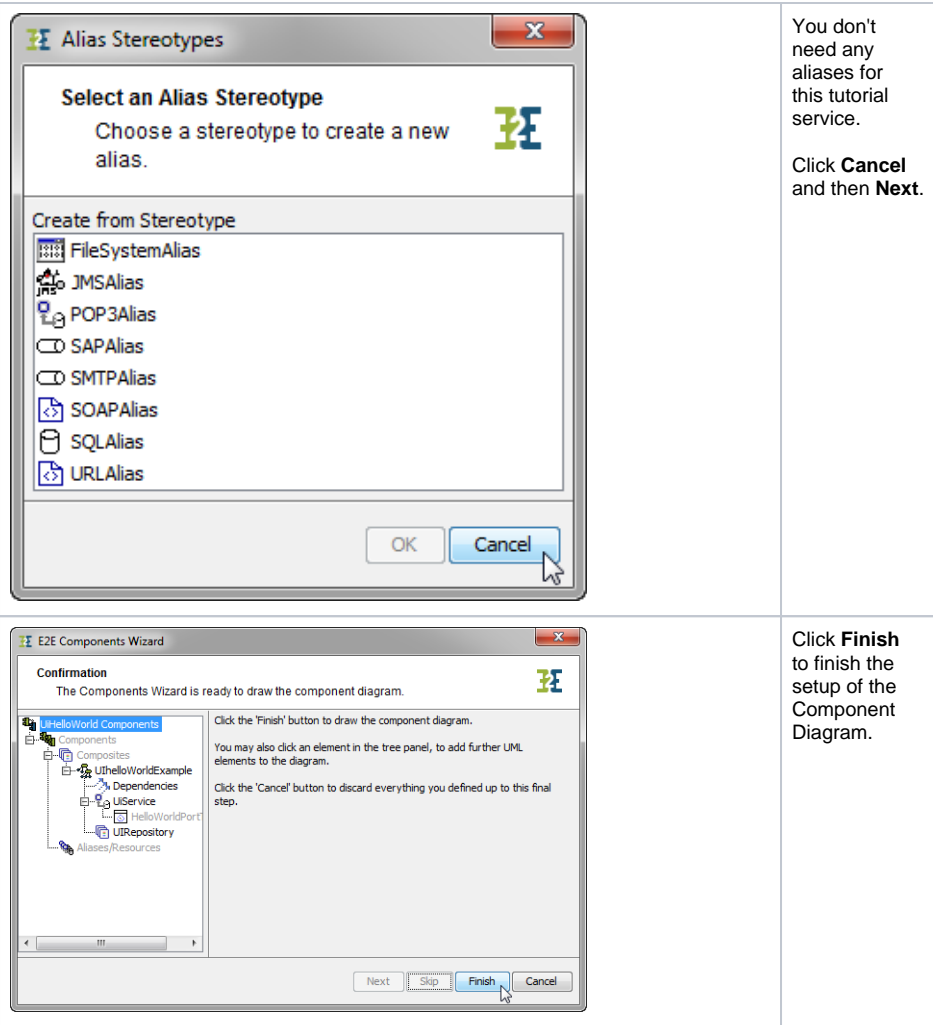

The wizard draws a component diagram like the one below:

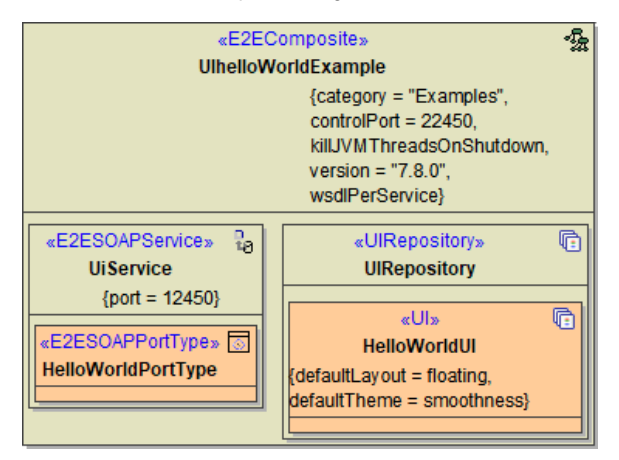

The service composite contains a SOAP service and a UI repository. The UI repository will connect automatically with the SOAP service but it is deprecated to use this default behavior. As an xUML service may contain different interfaces (multiple SOAP services and or HTTP or REST interface), it is best practice to connect the service interface to the UI it uses via a << UIUsage>> dependency as shown below.

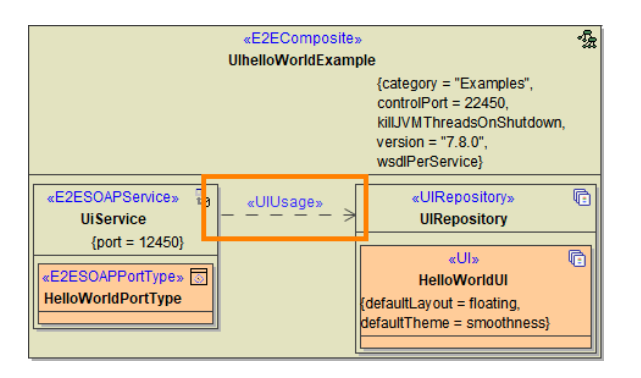

If you do not add this dependency, the xUML Compiler will show a warning.